# EX-11099-2

# **CONNECTORS**

**J5:**

**12 4** For support the 900mA at the USB ports, you need to connect J5 with the PC Power Supply.

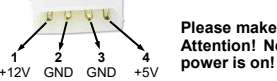

**Please make sure you connect the plug in the right direction! Attention! Never connect or release the plug while the PC** 

# HARDWARE INSTALLATION

Please note the following installation instructions. Because there are large differences between the PC's, we can give you only a general installation instructions for the EX-11099-2. Please refer your computer's reference manual whenever in doubt.

- 1. Turn off the power to your computer and any other connected peripherals.
- 2. Remove the mounting screws located at the rear and/or sides panels of your Computer and gently slide the cover off.
- 3. Install now the external power supply to the card (see at Connectors at J5).
- 4. Locate an available PCI-Express expansion slot and remove its covers from the rear panel of your computer.
- 5. Align the EX-11099-2 with the expansion slot, and then gently but firmly, insert the card. Make sure the card is seated and oriented correctly.
- 6. Then attach the card with a screw to the rear panel of the computer.
- 7. Install the 3.5-inch Front-Bay cable adapter and connect its cable to J3 connector.
- 8. Gently replace your computer's cover and the mounting screws.

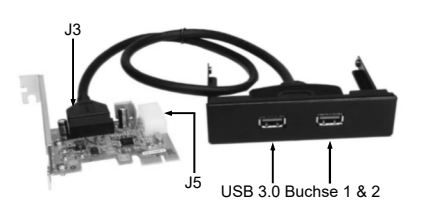

## DRIVER INSTALLATION

### **Windows XP/ Vista/ 7/ Server 2003 & 2008R2**

After starting Windows is recognizes a new **"USB (Universal Serial Bus)-Controller"**. Start the .. SETUP<sup>"</sup> file which is in the "uPD720201\_202" folder (see picture):

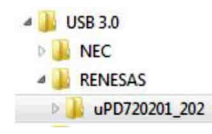

Follow the installation instructions and complete the installation.

Windows will now install automatically you right driver for your particular operating system. After the installation the operating system detects the card and automatically install them.

# EX-11099-2

**English** 

# DRIVER INSTALLATION

#### CHECK INSTALLED DRIVER

Open the **>Device manager<.** Now you should see at **"USB-Controller"** the following new entry's:

J USB-Controller Renesas Electronics USB 3.0 Host Controller Renesas Electronics USB 3.0 Root Hub Standard OpenHCD USB-Hostcontroller Standard OpenHCD USB-Hostcontroller Standard OpenHCD USB-Hostcontroller Standard OpenHCD USB-Hostcontroller Standard OpenHCD USB-Hostcontroller Standard PCI-zu-USB erweiterter Hostcontroller Standard PCI-zu-USB erweiterter Hostcontroller USB-Root-Hub USB-Root-Hub

If you see this or a similar information the device is installed correctly.

#### **Windows 8.x/ 10/ Server 2012R2 / Server 2016**

After the hardware installation, the operating system will recognize the device automatically and install the drivers.

#### CHECK INSTALLED DRIVER

Open the **>Device manager<.** Now you should see at **"USB-Controller"** the following new entry's:

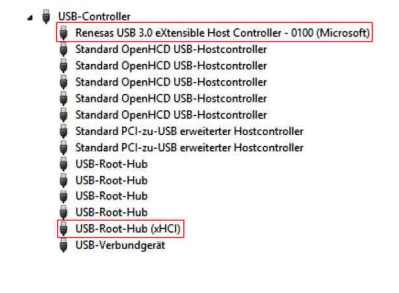

If you see this or a similar information the device is installed correctly.

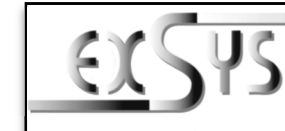

# **EX-11099-2**

#### AnleitungVers. 1.1 / 16.11.17

# AUFBAU

**English** 

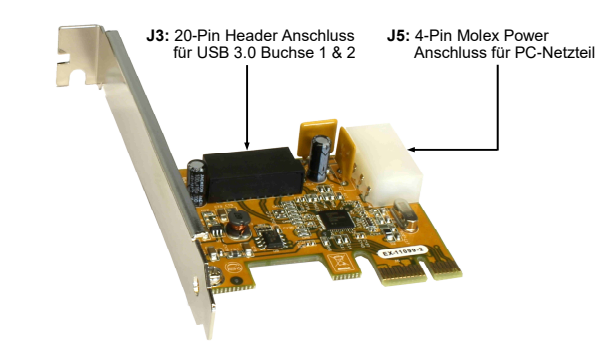

## BESCHREIBUNG & TECHNISCHE DATEN

Die EX-11099-2 ist eine USB 3.0 PCIe Karte. Die EX-11099-2 stellt zwei Super-Speed USB 3.0 Ports in eine 3.5" Schacht (Fronteinbau) zur Verfügung. Die EX-11099-2 unterstützt die volle Leistung von 900mA an beiden externen Ports, jedoch wird hierfür zusätzlicher Strom vom PC- Netzteil benötigt. Die EX-11099-2 ist die perfekte Technologie für externe Speicher Gehäuse, digitale Kameras, Webcam, Scanner und mehr. Sie unterstützt alle PCIe Slots von x1 bis x16. Der PCI-Express Bus unterstützt optimal die Leistung des schnellen Renesas Chipsatz. Die EX- 11099-2 gewährleistet so eine sichere Datenübertragung und exzellente Performance von bis zu 5Gbit pro Sekunde! Sie unterstützt alle USB Anschlüsse von 1.1 bis 3.1. Mit der EX-11099-2 wird ein Standard Bügel mitgeliefert für die zwei USB Ports.

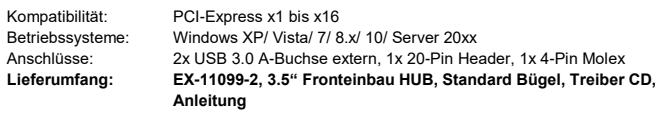

**USB 3.0 Pin's**

**Pin**5

6

7

8

 $\alpha$ 

**Zertifikate:**

CE FC  $(A)$ 

#### **ANSCHLÜSSE**

#### **USB 3.0 Buchse:**

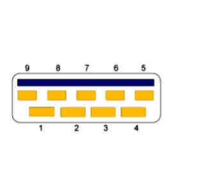

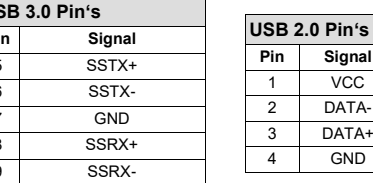

# EX-11099-2

# **ANSCHLÜSSE**

**J5:**

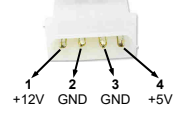

Um die vollen 900mA auf den USB 3.0 Anschlüssen zur Verfügung zu stellen, müssen Sie J5 mit dem PC-Netzteil verbinden.

**Bitte auf die richtige Polarität achten! Achtung! Stecker nie bei eingeschaltetem PC ein- oder ausstecken!**

# HARDWARE INSTALLATION

Beachten Sie bitte die folgenden Installationshinweise. Da es große Unterschiede zwischen PC's gibt, können wir Ihnen nur eine generelle Anleitung zum Einbau der EX-11099-2 geben. Bei Unklarheiten halten Sie sich bitte an die Bedienungsanleitung Ihres Computersystems.

- 1. Schalten Sie Ihren Rechner und alle angeschlossenen Peripheriegeräte aus und ziehen Sie bei allen Geräten den Netzstecker.
- 2. Lösen Sie die Schrauben des Gehäuses auf der Rückseite Ihres Computers und entfernen Sie vorsichtig das Gehäuse.
- 3. Installieren Sie nun die externe Stromversorgung mit dem 4-Pin Molex Anschluss (siehe Anschlüsse J5)..
- 4. Suchen Sie jetzt einen freien PCI-Express Steckplatz und stecken Sie die EX-11099-2 vorsichtig in den ausgewählten PCI-Express Steckplatz ein. Beachten Sie, das die EX-11099-2 korrekt eingesteckt wird und das kein Kurzschluss entsteht.
- 5. Danach befestigen Sie die EX-11099-2 mit einer Schraube am Gehäuse.
- 6.Schließen Sie jetzt das Kabel des 3.5" Fronteinbau HUB's an den Stecker J3 an.
- 7. Jetzt das Computergehäuse mit den Schrauben wieder schließen.

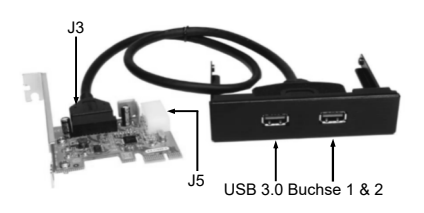

# TREIBER INSTALLATION

### **Windows XP/ Vista/ 7/ Server 2003 & 2008R2**

Windows erkennt beim Start einen neuen **"USB (Universal Serial Bus)-Controller"**. Legen Sie nun die Treiber CD in Ihr CD-ROM Laufwerk (z.B. Laufwerk D:) ein und starten Sie das **"SETUP"** welches sich im Ordner "uPD720201\_202" befindet (siehe Abbildung):

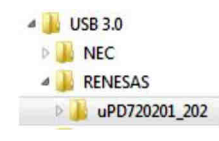

Folgen Sie den Installationsanweisungen und schließen Sie die Installation ab.

Windows installiert jetzt automatisch den richtigen Treiber für das jeweilige Betriebssystem. Nach der Installation der Treiber erkennt das Betriebssystem automatisch die Karte und installiert diese.

## EX-11099-2

Deutsch

# TREIBER INSTALLATION

#### ÜBERPRÜFEN DES INSTALLIERTEN TREIBER

 Öffnen Sie den **>Geräte-Manager<**. Jetzt müssten Sie unter **"USB-Controller"** folgende Einträge sehen:

> 4 USB-Controller Renesas Electronics USB 3.0 Host Controller Renesas Electronics USB 3.0 Root Hub Standard OpenHCD USB-Hostcontroller Standard OpenHCD USB-Hostcontroller Standard OpenHCD USB-Hostcontroller Standard OpenHCD USB-Hostcontroller Standard OpenHCD USB-Hostcontroller Standard PCI-zu-USB erweiterter Hostcontroller Standard PCI-zu-USB erweiterter Hostcontroller USB-Root-Hub

USB-Root-Hub

Sind diese oder ähnliche Einträge vorhanden, ist die Karte richtig installiert.

#### **Windows 8.x/ 10/ Server 2012R2 / Server 2016**

Nach Abschluss der Hardwareinstallation erkennt das Betriebssystem den EX-11099-2 automatisch und installiert diesen.

#### ÜBERPRÜFEN DES INSTALLIERTEN TREIBER

 Öffnen Sie den **>Geräte-Manager<**. Jetzt müssten Sie unter **"USB-Controller"** folgende Einträge sehen:

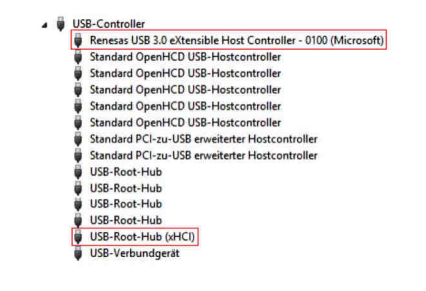

Sind diese oder ähnliche Einträge vorhanden, ist die Karte richtig installiert.

# **EX-11099-2**

#### ManualVers. 1.1 / 16.11.17

# LAYOUT

**Deutsch** 

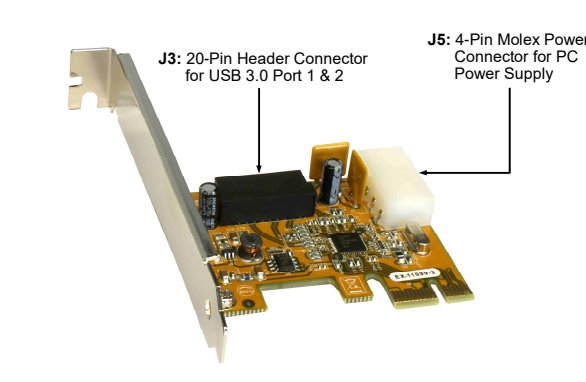

The EX-11099-2 is a plug & play high-speed USB 3.0 expansion card for the PCIe Bus. The EX -11099-2 provide two Super-Speed USB 3.0 ports in a 3.5-inch Front-Bay. For support power 900mA to the external USB 3.0 ports, need the additional power from the PC power supply. It uses data transfer rates up to 5Gbit/s. The EX-11099-2 design fully utilize the Renesas chipset, which represents the latest in high speed USB 3.0 interface technology. In combination with the fast PCI-Express bus it provides a secure and very high data transfer on each single port. It supports all PCI-Express slots x1 to x16. It supports all USB connections from 1.1 to 3.1. The EX-11099-2 is supplied with a standard bracket for the both USB ports.DESCRIPTION & TECHNICAL INFORMATION<br>
The EX-11099-2 is a plug & play high-speed USB 3.0 expansion card for<br>
11099-2 provide two Super-Speed USB 3.0 ports in a 3.5-inch Front-<br>
11099-2 provide two Super-Speed USB 3.0 ports

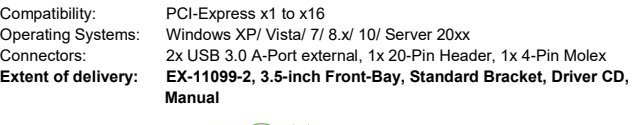

**Certificates:**

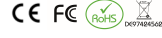

### **CONNECTORS**

#### **USB 3.0 Port:**

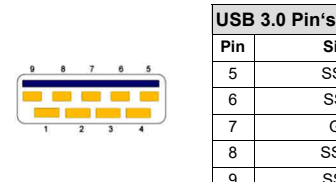

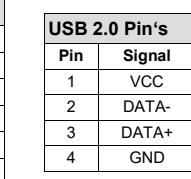

**Signal**

6 SSTX-

8 SSRX+

9 SSRX-

SSTX+

GND